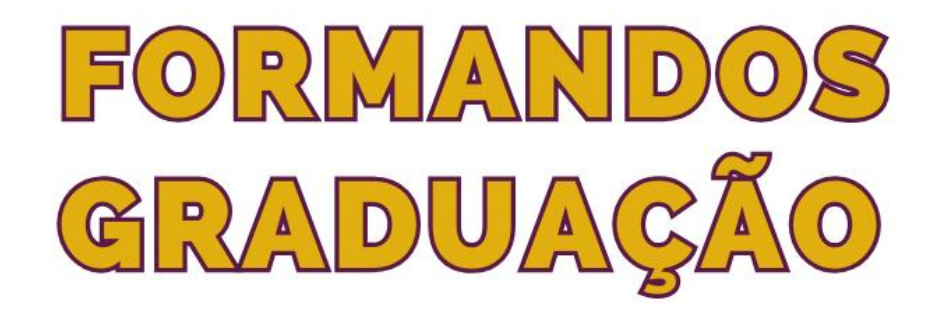

**Quais os passos** e documentos necessários da biblioteca para a formatura

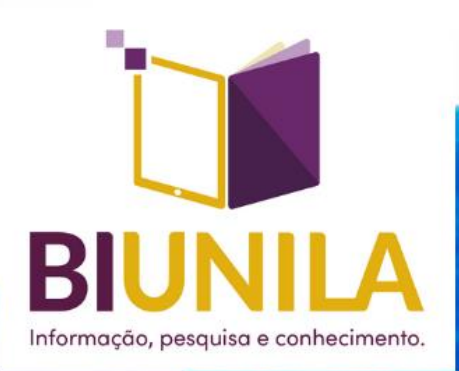

## **NÃO TER MATERIAIS EMPRESTADOS**

Para se formar, é necessário não ter nenhum empréstimo ativo em seu nome.

Assim, devolva todos os materiais em sua posse e solicite o "Nada Consta".

O QRCode ao lado é do tutorial de emissão do "Nada Consta"

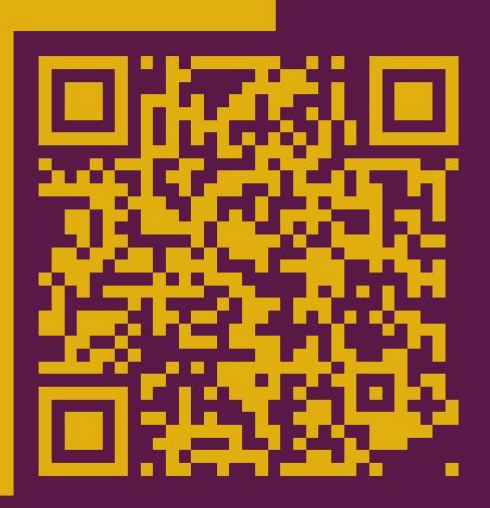

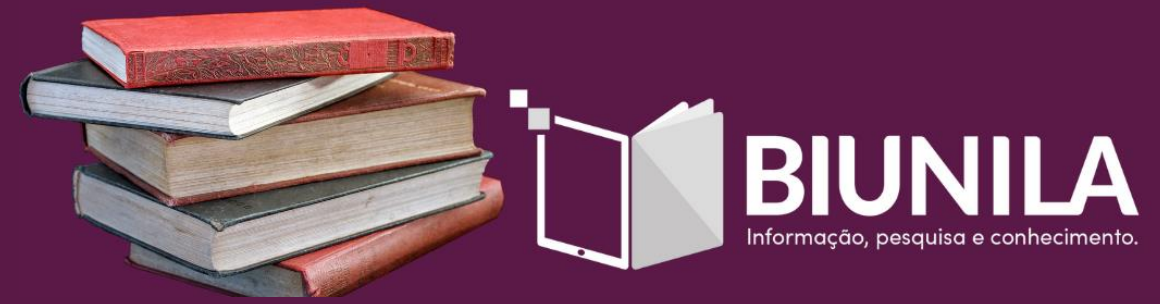

Manual Nada Consta Disponível em: https://portal.unila.edu.br/biblioteca/TutorialNadaConsta.pdf

## **NÃO TER MATERIAIS**

**Daily Full Union** 

Caso não consiga emitir seu "Nada Consta", enviar e-mail para:

circulacao.biunila@unila.edu.br

Solicitando o documento, informando que está para se formar.

Ou comparecer presencialmente no atendimento de qualquer uma de nossas bibliotecas!

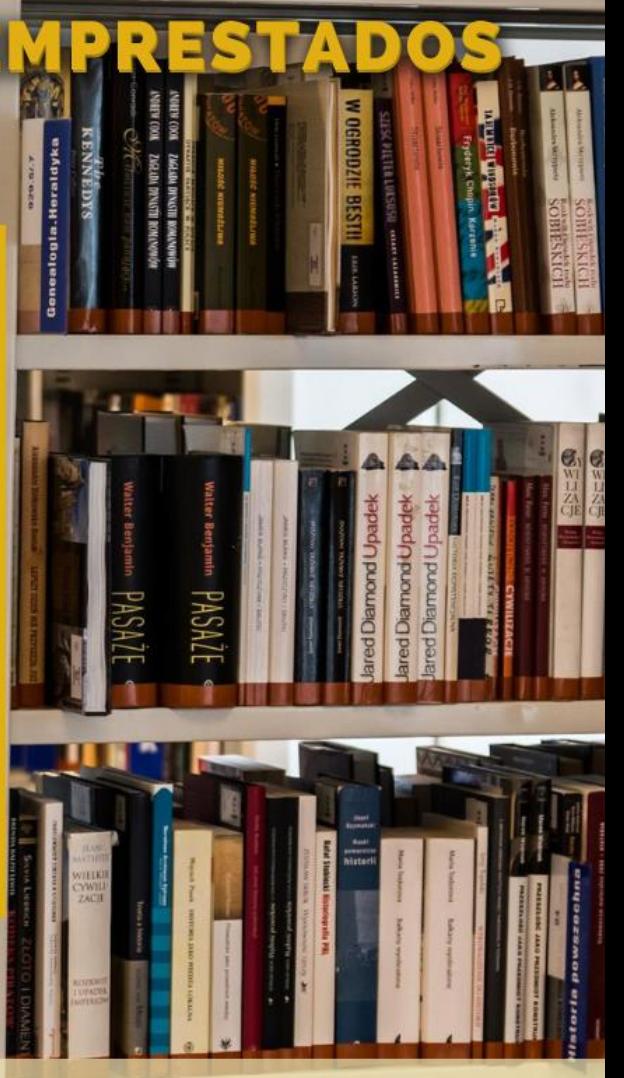

Informação, pesquisa e conhecimento.

# **REPOSITÓRIO INSTITUCIONAL**

# O seu TCC deve ser depositado em nosso Repositório Institucional

**RE UNILA** 

Repositório Institucional Universidade Federal da Integração Latino-Americana

**A** Página inicial

### Repositório Institucional da UNILA

Bem-vindo ao RIUNILA. Este é o repositório digital da UNILA, construído para indexação, preservação e compartilhamento da produção intelectual da UNILA em formatos digitais como: imagens, artigos, teses, dissertações, vídeos.

Welcome to RIUNILA, UNILA institutional repository built to save, share, and search digital research materials including an increasing number of conference papers, images, peer-reviewed scholarly articles, preprints, technical reports, theses, working papers.

Bienvenido a RIUNILA, el repositorio digital de la UNILA contruido para la indexación, preservación y distribución de la producción intelectual de la UNILA en formatos digitales tales como: imágenes, artículos, tesis, disertaciones, vídeos.

**Disponível em:** https://dspace.unila.edu.br/

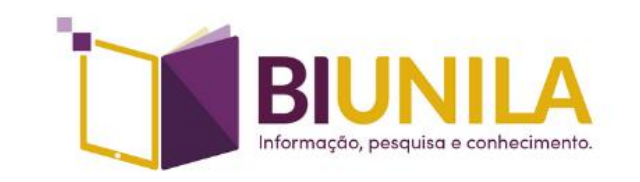

# **TODAS AS INFORMAÇÕES<br>SOBRE O REPOSITÓRIO**

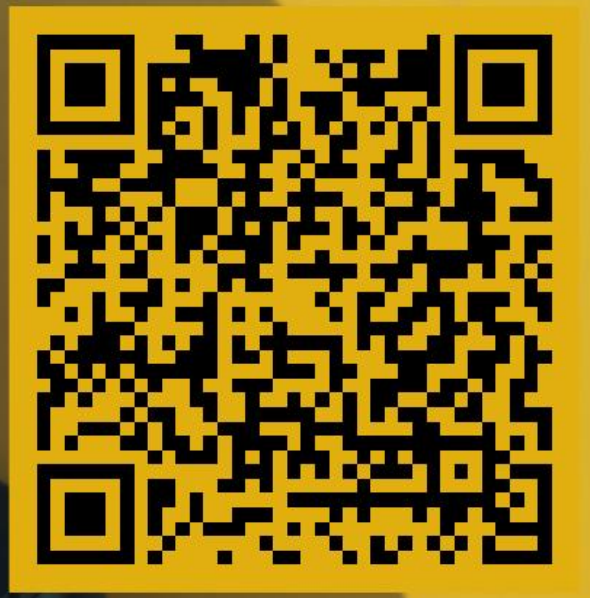

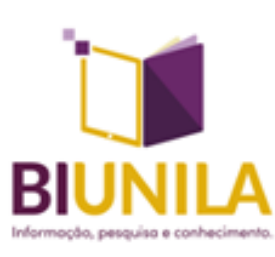

Ou acesse aqui: https://portal.unila.edu.br/biblioteca/repositorio-institucional

### Passo a Passo | Submissão de Trabalho Acadêmico

- Etapas: 1. Homologação via SIGAA. 2. Cadastramento no repositório. 3. Autorização de cadastro. 4. Submissão de trabalho.
- Clique aqui para saber como enviar o TCC, via SIGGA, para homologação.
- Clique aqui para saber como fazer a submissão no repositório institucional.

#### **Esclarecimentos Importantes:**

E-mail, Para se cadastrar no repositório pode ser inserido tanto o e-mail institucional quanto pessoal.

Coleção, Quando o usuário tenta realizar a submissão no repositório e não aparece nenhuma coleção, significa que ainda está pendente a autorização de cadastro, sendo necessário solicitar por e-mail e aguardar até 2 dias úteis para a realização do procedimento pelo bibliotecário(a)-gestor(a) do repositório, tendo em vista a alta demanda de solicitações.

Embargo, Para restringir o acesso ao documento no repositório por determinado período, deve-se preencher e encaminhar por e-mail o documento Declaração de Embargo, após a submissão do trabalho.

Prazo, A BIUNILA recomenda a submissão do TCC no repositório no prazo de até 30 dias após a defesa. Porém, o discente deve verificar na secretaria do curso o prazo obrigatório para resolução de pendências para que possa participar da colação de grau em determinada data.

Manual de envio do TCC via SIGAA. https://portal.unila.edu.br/prograd/deac/trabalho-de-conclusao-de-curso/MANUALENTREGADAVERSOFINALTCC.pdf Manual de Submissão no Repositório Institucional: https://portal.unila.edu.br/biblioteca/Tutorial RI.pdf

Vídeo Tutorial de Submissão no Repositório Institucional: https://www.youtube.com/watch?v=9 t6kl-RTbs&t=1s

## **CONTATOS DO REPOSITÓRIO**

mail: digital.biunila@unila.edu.br

## **Telefone Whatsapp (9)** +55 (45) 3522-9903 (PTI)

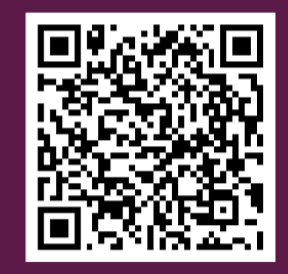

Ou acesse pelo QRCode ao lado

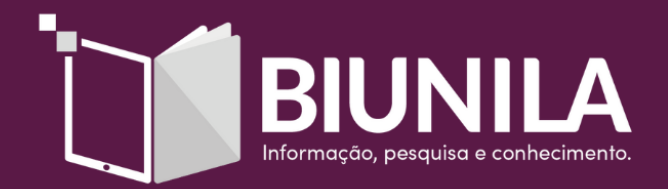